# **The TOPPE**[1](#page-0-0) **pulse programming environment for GE MRI scanners**

This document applies to version 2b of the pulse sequence (toppev2b.e).

Tested on a GE Discovery MR750 scanner running software version DV26.

Version of this document: 2b-2018/11/21

This pdf is available from the TOPPE website: <https://toppemri.github.io/>

This document is open-source. Latex code can be found in the TOPPE repository: <https://github.com/toppeMRI/toppe>.

Alternatively, you can get a copy of the repository by typing the following in a Linux console: git@github.com:toppeMRI/toppe.git

Other resources:

Wiki: <https://github.com/toppeMRI/toppemri.github.io/wiki> Discussion forum: <https://github.com/orgs/toppeMRI/teams/discussion-forum>

> Jon-Fredrik Nielsen, Ph.D. jfnielse@umich.edu

<span id="page-0-0"></span><sup>1</sup> "**T**he **E**nd **O**f **P**ulse **P**rogramming", rearranged; pronounced "toppee"

## **Contents**

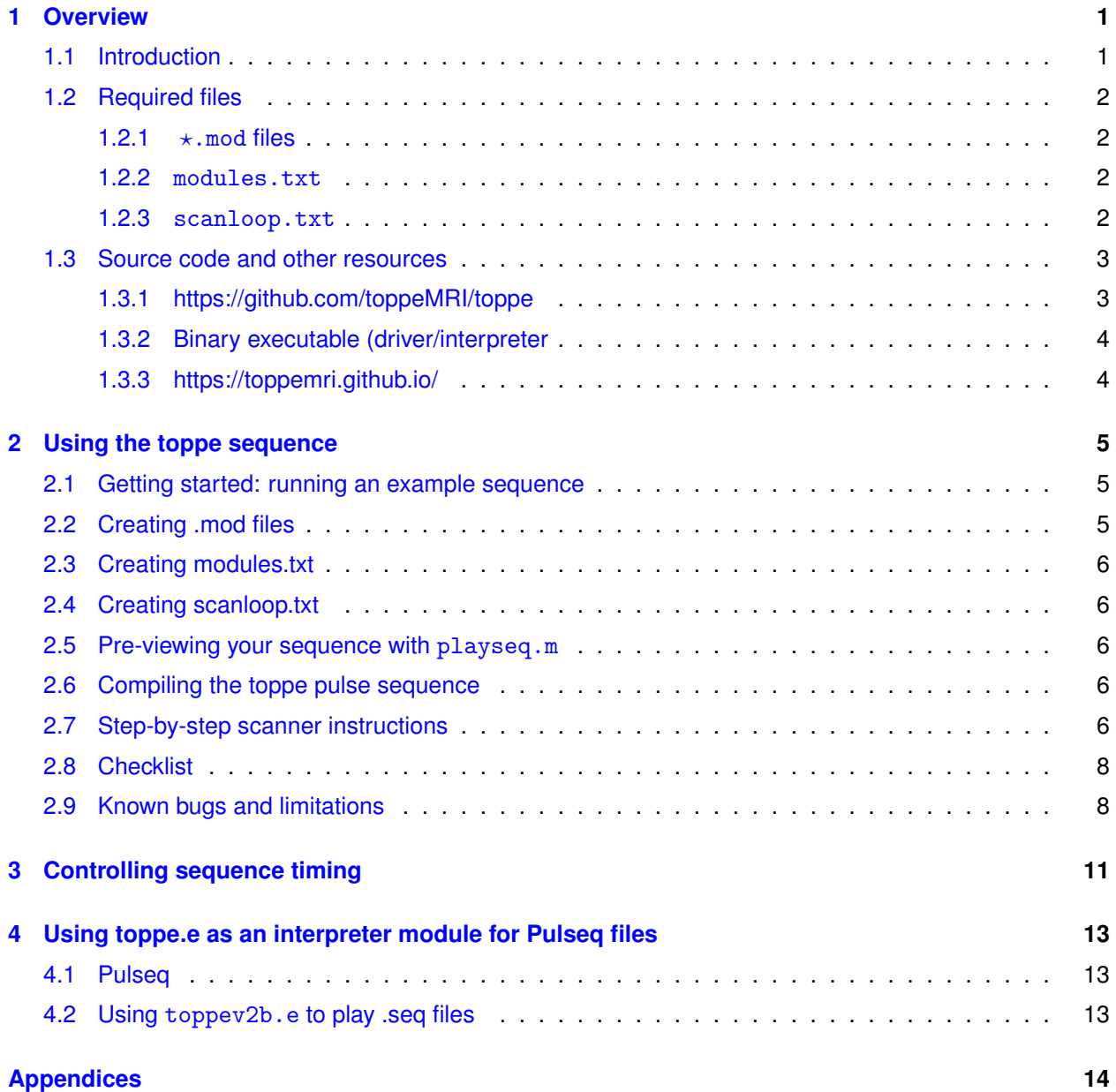

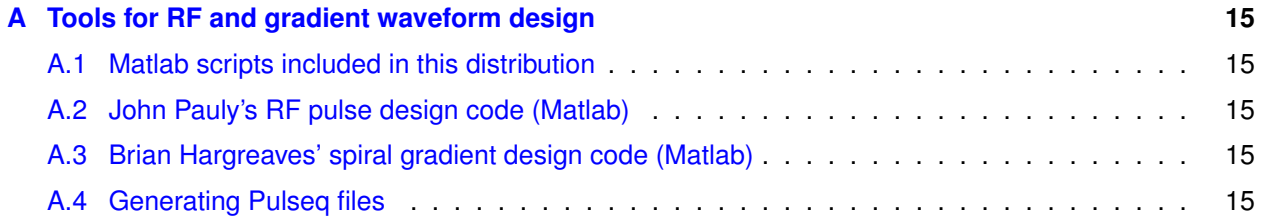

### <span id="page-3-0"></span>**Overview**

#### <span id="page-3-1"></span>**1.1 Introduction**

Implementing research pulse sequences on GE MR scanners requires EPIC programming, a time-consuming and error-prone task with a steep learning curve. Moreover, pulse sequences need to be recompiled after each scanner software upgrade, which is sometimes problematic.

This user guide describes the "toppe.e" pulse sequence for GE scanners, which allows the entire sequence to be specified with a set of files created with a high-level software tool such as Matlab. This makes it possible to play arbitrary sequences of RF pulses and gradient waveforms, which enables **rapid prototyping of sequences without the need for low-level EPIC programming**. With toppev2b.e, the task of pulse programming a GE scanner becomes one of creating the various files that define the sequence.

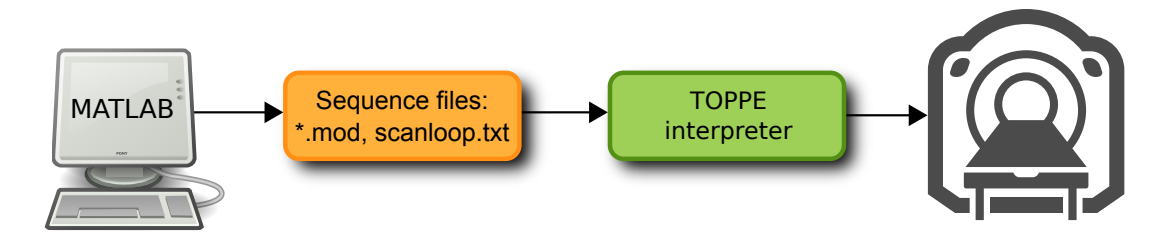

*Figure 1.1: Overview of pulse sequence programming with* toppev2b.e*. The TOPPE sequence files (orange) specify all details of the MR acquisition, such as RF phase cycling, gradient waveforms, and timing information. These files are created in MATLAB using the TOPPE MATLAB toolbox (*[https: // github. com/ toppeMRI/ matlab/](https://github.com/toppeMRI/matlab/) *). The TOPPE sequence files are passed on to the TOPPE interpreter (green), a binary executable that executes the sequence on the scanner. The interpreter only needs to be compiled and installed once per scanner software upgrade. With this setup, arbitrary sequences of RF and gradient pulses can be played out, which enables rapid pulse sequence prototyping without the need for EPIC programming.*

toppev2b.e was developed as a research tool at the fMRI laboratory at University of Michigan, and has to date been used in several projects including stack-of-spirals imaging, Bloch-Siegert B1+ mapping, echoshifted RF-spoiled imaging (PRESTO), steady-state imaging with 3D tailored RF excitation, and dual-echo steady-state (DESS) imaging.

We are currently making toppev2b.e compatible with **Pulseq**, an open file format for compactly describing MR sequences. See Chapter [4](#page-15-0) for more information about using toppev2b. e as a GE "interpreter module"

for Pulseq files.

**Your feedback** is most welcome.

#### <span id="page-4-0"></span>**1.2 Required files**

In addition to the toppe and toppe.psd.o executables, the following files are needed to run a particular scan (see Fig. [1.2\)](#page-6-2):

#### <span id="page-4-1"></span>**1.2.1**  $\star$ . mod **files**

toppev2b.e creates several unique "cores" (or modules), with each core/module associated with one .mod file (Fig. [1.2\)](#page-6-2). For example, an RF excitation module may be defined by a file called tipdown.mod that specifies the RF amplitude and phase waveforms (rho and theta) and all three gradients. Similarly, a Cartesian (spin-warp) gradient-echo readout may be defined in a file readout. mod that contains readout and phase-encode gradient waveforms. Finally, a spoiler gradient can be defined in a file spoiler.mod. Each .mod file is unique up to waveform scale factors and to a rotation in the logical xy-plane, and typically only a few .mod files are needed. Note that each .mod file gives rise to a separate createseq() call in toppev2b.e. Also, each .mod file can contain multiple waveform shapes, that can be selected dynamically (column 16 in scanloop.txt).

#### <span id="page-4-2"></span>**1.2.2** modules.txt

The various  $\star$ .mod files needed to define a scan are listed in a small text file named modules.txt, which simply contains a line for each .mod file specifying the file name, core duration, and whether it is an RF excitation module, readout module, or gradients-only module. Values are tab-separated. A modules.txt file for our simple spin-warp imaging example may look like this:

```
Total number of unique cores
3
wavfile_name duration(us) hasRF? hasDAQ?<br>tipdown.mod 0 1 0
tipdown.mod 0 1<br>readout.mod 0 0
readout.mod 0 0 1
spoiler.mod 0 0 0
```
A duration of 0 means that the minimum core duration for that .mod file will be used.

#### <span id="page-4-3"></span>**1.2.3** scanloop.txt

Finally, the complete MR scan loop is specified in scanloop.txt, in which each line corresponds to a separate startseq() call in toppev2b.e. Each line in scanloop.txt must contain the following tabseparated values:

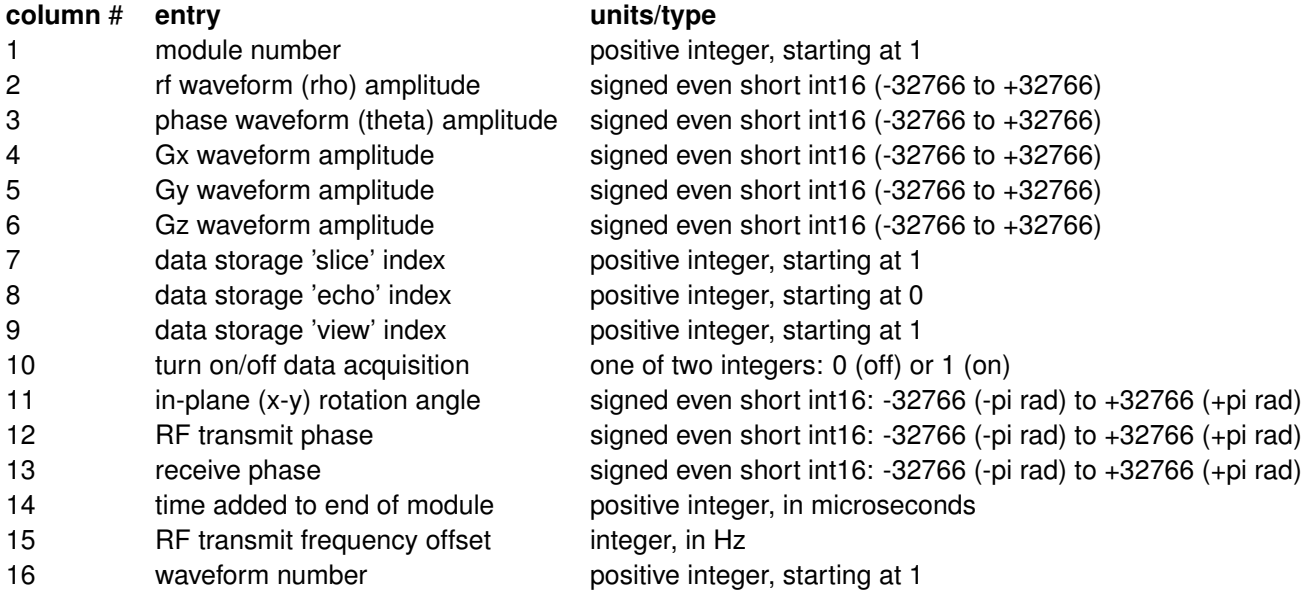

Example: A scanloop.txt file for single-slice, RF-spoiled spin-warp imaging with 256 phase-encodes might begin like this:

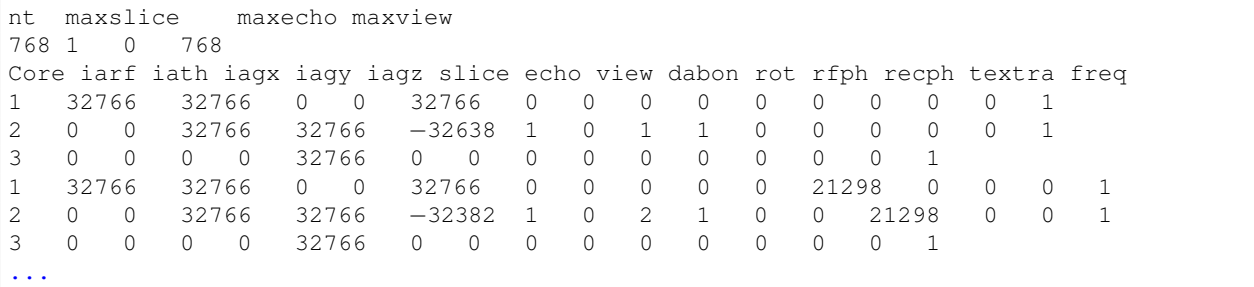

where nt is the total number of startseq() calls (256 phase-encodes  $\times$  3 cores per TR), and maxslice, maxecho, and maxview correspond to the maximum values of slice, echo, and view, respectively. Values are tab-separated. For long scans, scanloop.txt can contain many tens of thousands of lines.

#### <span id="page-5-0"></span>**1.3 Source code and other resources**

TOPPE is open-source and is available at the following sites:

#### <span id="page-5-1"></span>**1.3.1 https://github.com/toppeMRI/toppe**

Matlab scripts for creating and viewing TOPPE files. Also contains complete sequence examples. To access the code, you can either browse the website, or copy the entire repository to local disk as follows:

```
git clone git@github.com:toppeMRI/toppe.git
```
<span id="page-6-2"></span>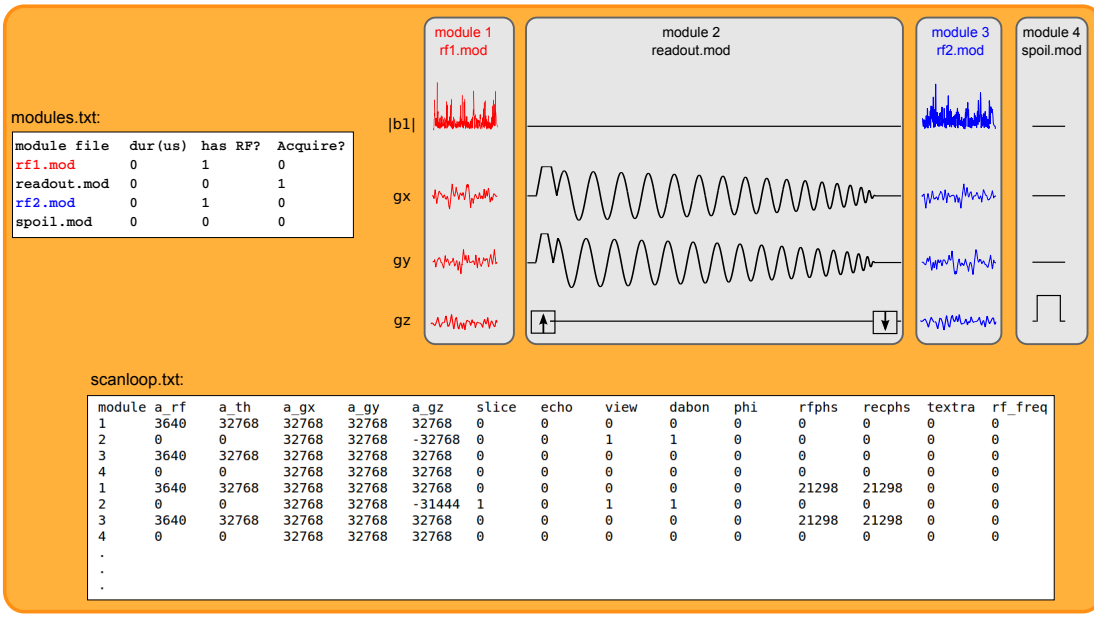

*Figure 1.2: Overview of the TOPPE file structure. A TOPPE MR sequence is comprised of a (usually) small number of unique modules that are listed in the file* 'modules.txt' *(a). Each module contains a set of arbitrary gradient waveforms and a complex RF waveform (if applicable), and is contained within a file with extension* '.mod'*. These modules are unique up to waveform scale factors, and to a rotation in the logical transverse (k<sub>xy</sub>) plane. (b) Example of four different modules within an MR sequence: two 3D RF excitations, one spiral-in readout, and one gradient* spoiler. (c) The file 'scanloop.txt' lists the order in which to execute the modules, and specifies all other dynamic *sequence information. Each row specifies the module number as listed in* modules.txt*; RF and gradient waveform amplitudes; where to store the acquired data in memory ('slice/echo/view' indices). in-plane rotation angle ('phi'); transmit and receive phase; a parameter 'textra' by which to extend module duration (for dynamic TR changes); and RF transmit frequency (for slice offsets). For detailing sequence timing information, see Ch. [3.](#page-13-0)*

#### <span id="page-6-0"></span>**1.3.2 Binary executable (driver/interpreter**

See <https://toppemri.github.io/> for more info.

#### <span id="page-6-1"></span>**1.3.3 https://toppemri.github.io/**

The TOPPE website.

## <span id="page-7-0"></span>**Using the toppe sequence**

#### <span id="page-7-1"></span>**2.1 Getting started: running an example sequence**

The MATLAB code repository contains several complete pulse sequence examples, such as 3D spoiled gradient-echo (SPGR) and stack-of-spirals echo-shifted dynamic imaging (PRESTO fMRI). We recommend starting by running of these sequences. See the TOPPE website (<https://toppemri.github.io/>) for details.

#### <span id="page-7-2"></span>**2.2 Creating .mod files**

The TOPPE MATLAB repository (<https://github.com/toppeMRI/matlab/>) includes the Matlab script **mat2mod.m** that writes rho, theta, gx, gy, and gz waveforms for a module to a .mod file. Important notes and caveats:

- All waveforms in a module must have the same length, i.e., they must be padded with zeroes as needed.
- In each module (.mod file), all gradient waveforms must begin and end at 0.
- Even if the module is not an RF excitation module, you must create a non-zero 'dummy' RF pulse to ensure that the .mod file will be loaded correctly on the scanner (hopefully this bug will be fixed in future releases). A simple hard RF pulse of low amplitude (e.g., 0.01 Gauss) seems to work well.
- If the module is a readout module, data will be acquired every 4  $\mu$ s for the entire duration of the waveforms in the .mod file. Depending on your readout trajectory, you may therefore need to discard some of the data (near the beginning and/or end of the module) before reconstructing.
- If more than one readout .mod file is used, they must all be the same length (readout windows of different widths are not permitted).
- For backward compatibility, the following must be done (this may change in future releases):
	- **–** One of the readout .mod files must be named **readout.mod**
	- **–** One of the RF excitation .mod files must be named **tipdown.mod**

For some tips on waveform design, see Appendix [A.](#page-17-0)

#### <span id="page-8-0"></span>**2.3 Creating modules.txt**

modules.txt can simply be created by hand, as specified above. Columns are tab-separated.

#### <span id="page-8-1"></span>**2.4 Creating scanloop.txt**

The examples folder in the TOPPE MATLAB repository (<https://github.com/toppeMRI/matlab/>) contains several examples of how scanloop.txt can be created. Specifically, this is done in each example with the script **writeloop.m**.

We have determined empirically that to avoid data corruption, the number of slices should be even. In addition, avoid loading the  $\text{slice}= 0$  slot with data.

#### <span id="page-8-2"></span>**2.5 Pre-viewing your sequence with** playseq.m

We recommend displaying your sequence in Matlab using playseq.m before attempting to play it on the scanner, to verify that the correct modules are played out in the intended order. playseq.m attempts to reproduce the exact module timing seen on the scanner, using CV values in the file timing.txt. For examples of how to use playseq.m, see the readme file in the examples folder in the Matlab repository (<https://github.com/toppeMRI/matlab>).

#### <span id="page-8-3"></span>**2.6 Compiling the toppe pulse sequence**

The current version of toppev2b.e has been compiled for DV26, and has been tested on a GE Discovery MR750 3T scanner.

To compile, follow the usual EPIC compilation steps. First, check compiler version:

```
which psdqmake
```
Then prepare directory for compilation and compile:

```
prep psd dir
psdqmake hw
```
This will create two executables: toppev2b and toppev2b.psd.o.

#### <span id="page-8-4"></span>**2.7 Step-by-step scanner instructions**

Follow these steps to prescribe and run the toppe sequence:

- 1. Copy toppev2b and toppev2b.psd.o to /usr/g/bin/ on the scanner host computer (console). This only needs to be done once per scanner software upgrade.
- 2. Copy modules.txt, scanloop.txt, and all .mod files to /usr/g/bin/.

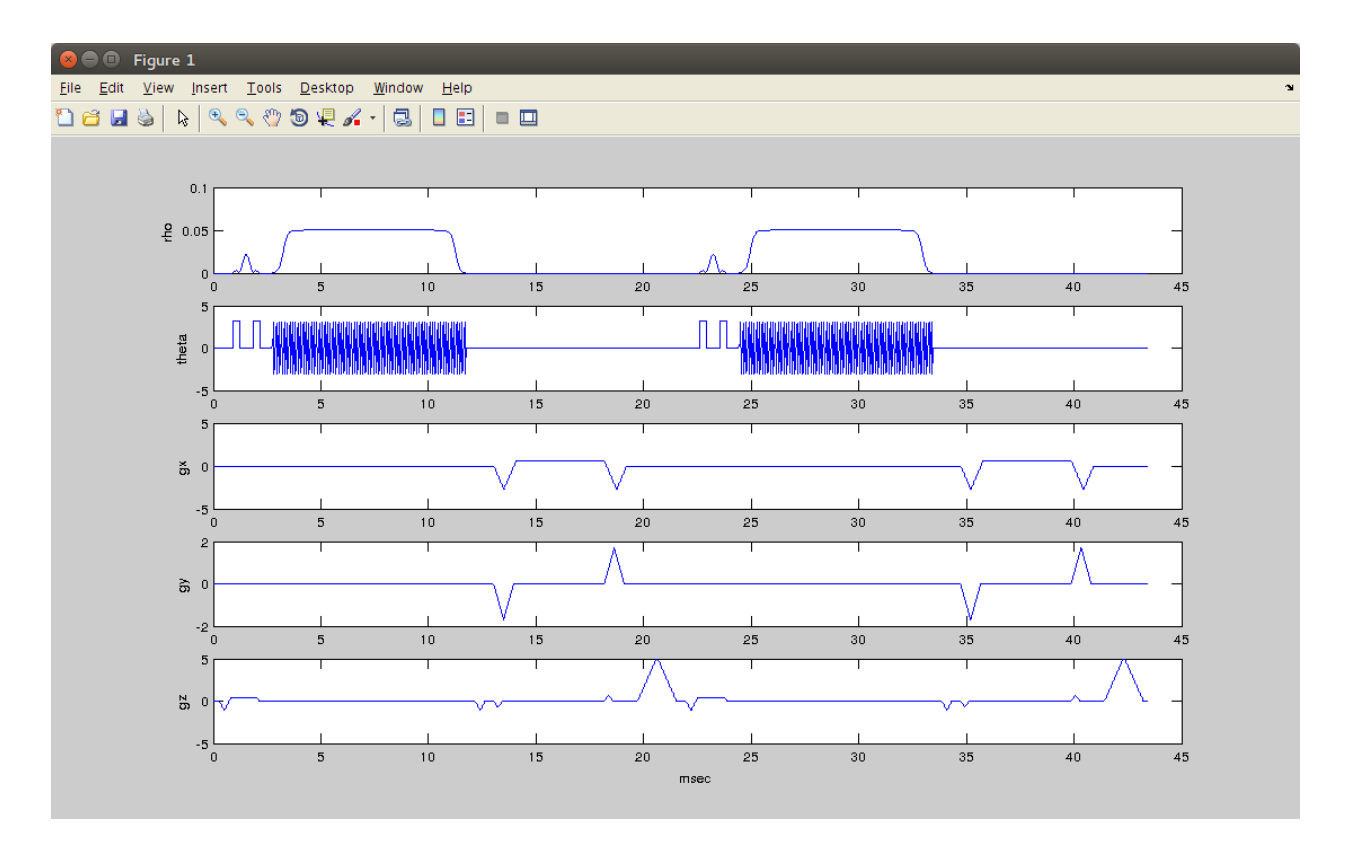

*Figure 2.1: Example sequence display created with* playseq.m*. The sequence shown is a Bloch-Siegert B1 transmit mapping sequence with a 3D Cartesian readout. Like the* toppe *and* toppe.psd.o *executables on the scanner,* playseq.m *loads* modules.txt *and the .mod files listed therein, and* scanloop.txt*. In addition,* playseq.m *obtains exact sequence timing information from the file timing.txt.* 

- 3. Required files:
	- Make sure one of the readout (acquisition) .mod files is named readout.mod.
	- Make sure one of the RF excitation .mod files is named tipdown.mod.
- 4. Prescribe the toppe sequence:
	- Select Axial 2D pulse sequence; Family: 'Gradient Echo'; pulse: 'GRE'; PSD Name: 'toppev2b'; click 'Accept'. (Fig. [2.2\)](#page-10-2)
	- Prescribe a number of slices that is larger than the maximum 'slice' value in scanloop.txt.
	- Other settings do not matter but must be specified. Suggested values are: Slice thickness 3, slice spacing 0.
- 5. Save and download the sequence, and run autoprescan.
- 6. Click scan button. This will create a Pfile in /usr/g/mrraw/.
- 7. To run a different TOPPE scan, simply overwrite modules.txt and scanloop.txt and make sure the new .mod files for the next sequence exist in /usr/g/bin/. Then download the sequence (right-click)

and hit Scan button. You do not need to prescribe a new sequence every time you load a new set of external files.

<span id="page-10-2"></span>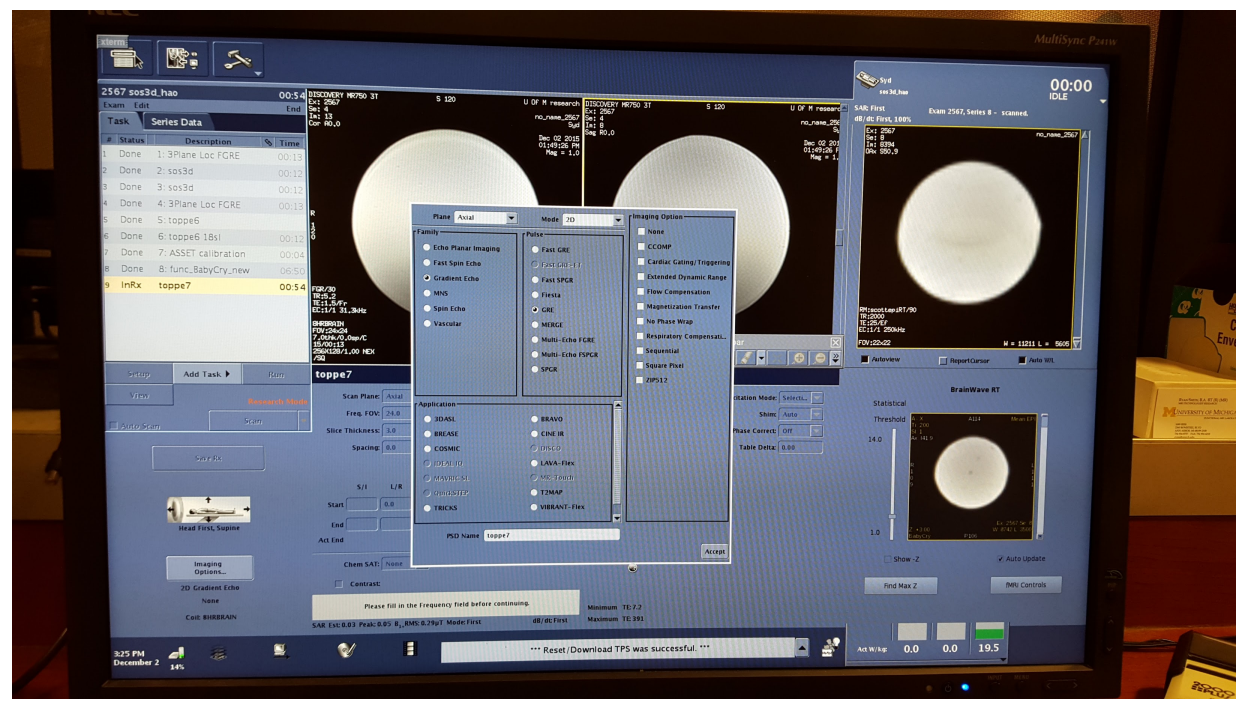

*Figure 2.2: Scanner prescription, screenshot 1.*

#### <span id="page-10-0"></span>**2.8 Checklist**

- One of the RF files must be named tipdown.mod
- One of the readout files must be named readout.mod
- Make sure your .mod files comply with the requirements listed in Section [2.2.](#page-7-2)

In addition, remember the following recommendations, which have been determined empirically:

- It seems that the number of 'slices' should be even to avoid corrupt data.
- It seems safest to avoid storing data in the slice=0 slot (in loaddab()), since data frames ("views") for this slot are often flipped (reversed) with respect to the rest of the Pfile.

#### <span id="page-10-1"></span>**2.9 Known bugs and limitations**

• Data may be saved in **reverse order** (due to oeff and eeff flags), so keep an eye out for this. IN-SPECT YOUR RAW DATA.

| 2567 sos3d_hao<br>Exam Edit<br><b>Series Data</b><br>Task<br>$\sharp$ Status<br>Done<br>Done<br>$2:$ sos $3d$<br>Done<br>3:5053d<br>Done<br>Done<br>Done | <b>Description</b><br>1: 3Plane Loc FGRE<br>4: 3Plane Loc FGRE<br>5: toppe6<br>6: toppe6 18sl | <b>S</b> Time<br>00:13<br>00:12<br>00:12<br>00:13 | 00:00 DISCOVERY MR750 31<br>S 120                                                                                          | U Of M research<br>no_nane_2567<br>Sud<br>Dec 02 2015<br>01:49:26 PM<br>Mag = 1.0 | DISCOVERY MR750 3T<br>Ex: 2567<br>Se: 4<br>Im: 8<br>Sag Ro.o                    | $S$ 120<br>U Of M research SAR First<br>no_name_256<br>Dec 02 20:<br>01:49:26 P<br>Nag = 1.        | sos 3d, hao<br>dB/dt: First, 100%<br>$\begin{array}{ l } \hline \text{Ex: } 2567 \\ \text{Se: } 8 \\ \text{In: } 8334 \\ \text{Onx: } 550,9 \\ \hline \end{array}$ | Exam 2567, Series 8 - scanned. | <b>IDLE</b><br>по_ламе_2567 |
|----------------------------------------------------------------------------------------------------|-----------------------------------------------------------------------------------------------|---------------------------------------------------|----------------------------------------------------------------------------------------------------|-----------------------------------------------------------------------------------|---------------------------------------------------------------------------------|----------------------------------------------------------------------------------------------------|----------------------------------------------------------------------------------------------------|--------------------------------|-----------------------------|
|                                                                                                    |                                                                                               |                                                   |                                                                                                    |                                                                                   |                                                                                 |                                                                                                    |                                                                                                    |                                |                             |
|                                                                                                    |                                                                                               |                                                   |                                                                                                    |                                                                                   |                                                                                 |                                                                                                    |                                                                                                    |                                |                             |
|                                                                                                    |                                                                                               |                                                   |                                                                                                    |                                                                                   |                                                                                 |                                                                                                    |                                                                                                    |                                |                             |
|                                                                                                    |                                                                                               |                                                   |                                                                                                    |                                                                                   |                                                                                 |                                                                                                    |                                                                                                    |                                |                             |
|                                                                                                    |                                                                                               |                                                   |                                                                                                    |                                                                                   |                                                                                 |                                                                                                    |                                                                                                    |                                |                             |
|                                                                                                    |                                                                                               |                                                   |                                                                                                    |                                                                                   |                                                                                 |                                                                                                    |                                                                                                    |                                |                             |
|                                                                                                    |                                                                                               | 00:12                                             |                                                                                                    |                                                                                   |                                                                                 |                                                                                                    |                                                                                                    |                                |                             |
| Done                                                                                                    | 7: ASSET calibration                                                                          | 00:04                                             |                                                                                                    |                                                                                   |                                                                                 |                                                                                                    |                                                                                                    |                                |                             |
| Done                                                                                                    | 8: func_BabyCry_new                                                                           | 06:50                                             |                                                                                                    |                                                                                   |                                                                                 |                                                                                                    |                                                                                                    |                                |                             |
| InRx<br>toppe7                                                                                                    |                                                                                               |                                                   | FGR/30<br>TR:5.2<br>TE:1.5/Fr<br>EC:1/1 31.3/Hz<br>BHRBRAIN<br>FOV:24x24<br>7.0thk/0.0sp/C<br>15/00:13<br>256X128/1.00 NEX |                                                                                   | FGR/30<br>TR:5.2<br>TE:1.5/Fr<br>EC:1/1 31,3Vtz<br>BHRERAIN                     |                                                                                                    | RM:scottep1RT/90<br>TR:2000<br>TE:25/EF<br>EC:1/1 250kHz                                                                                                    |                                |                             |
|                                                                                                    |                                                                                               |                                                   |                                                                                                    |                                                                                   | <b>Graphic Rx Toolbar</b>                                                       |                                                                                                    | FOV:22x22                                                                                                    | $H = 11211 L = 5605 \nabla$    |                             |
|                                                                                                    |                                                                                               |                                                   | è<br>I 120                                                                                                    | $N = 1435 L = 717$                                                                | Locs SAT Shim                                                                   | $\boxed{\mathbb{Z}_i \boxtimes \mathbb{Z}_i \mathscr{S} \times \mathbb{Z}_i \oplus \mathscr{S}^2}$ | Autoview                                                                                                    | Auto W/L<br>Report Cursor      |                             |
| Setting.                                                                                                    | Add Task $\blacktriangleright$                                                                | Run                                               | toppe7                                                                                                    | $GRX$ $C_X$<br>0:00.000                                                           | <b>Details</b><br>Advanced                                                      |                                                                                                    |                                                                                                    |                                |                             |
| View                                                                                                    |                                                                                               |                                                   | Scan Plane: Axial<br>$\overline{\phantom{a}}$                                                                              | Freq. Dir. R/L<br>E                                                               | # of TE(s)per 0.0<br>別器                                                         | Excitation Mode: Selecti                                                                           | <b>Statistical</b>                                                                                                    | <b>BrainWave RT</b>            |                             |
|                                                                                                    | Sean.                                                                                         |                                                   | $\left\  \cdot \right\ $<br>Freq. FOV: 24.0                                                                                | # Slices: 18                                                                      | $\left\  \cdot \right\ $<br>TE 1.0                                              | $\overline{\phantom{a}}$<br>Shim: Auto                                                             | Threshold                                                                                                    | A114                           |                             |
| Auto Sean                                                                                                    |                                                                                               |                                                   | $\lVert \cdot \rVert$<br>Slice Thickness: 3.0                                                                              |                                                                                   | E<br>Flip Angle: 10                                                             | Phase Correct Off                                                                                  | $\times$ 141.5<br>14.0                                                                                                    |                                |                             |
|                                                                                                    | Save Rx                                                                                       |                                                   | $\lvert \cdot \rvert$ :<br>Spacing: 0.0                                                                                    |                                                                                   | Intensity<br>藚<br>NONE                                                          | Table Delta: 0.00                                                                                  |                                                                                                    |                                |                             |
|                                                                                                    |                                                                                               |                                                   | S/I<br>L/R<br>P/A<br>0.0<br>AB.4<br><b>Start</b> 121.8                                                                     | B<br>18<br>Total # Slices:<br>Max # Slices:<br>m<br># of Acqs:<br>m               | $\overline{\phantom{a}}$<br><b>Intensity Filter:</b> None<br><b>3D Geometry</b> |                                                                                                    |                                                                                                    |                                |                             |
|                                                                                                    | 47<br><b>Head First, Supine</b>                                                               |                                                   | A8.4<br>End 529.2 0.0<br><b>Act End \$29.2</b>                                                                             | 田<br>Rel. SNROQ: 100                                                              |                                                                                 |                                                                                                    | 1.0                                                                                                    | Ex. 256<br>W 8742 L            |                             |
|                                                                                                    | Imaging<br>Options                                                                            |                                                   | Chem SAT: None                                                                                                    |                                                                                   |                                                                                 |                                                                                                    | Show-Z                                                                                                    | v Auto Update                  |                             |
|                                                                                                    | 2D Gradient Echo                                                                              |                                                   | Contrast:                                                                                                    |                                                                                   |                                                                                 |                                                                                                    | Find Max Z                                                                                                    | fMRI Controls                  |                             |
|                                                                                                    | None                                                                                          |                                                   |                                                                                                    |                                                                                   | Minimum TEO                                                                     |                                                                                                    |                                                                                                    |                                |                             |
|                                                                                                    | <b>Coil SHRERAIN</b>                                                                          |                                                   | SAR Est: 0.00 Peak: 0.00 B, RMS: 0.00µT Mode: First                                                                        | dB/dt:First                                                                       | Maximum TEO                                                                     |                                                                                                    |                                                                                                    |                                |                             |
|                                                                                                    |                                                                                               | ⋓                                                 | Е                                                                                                    |                                                                                   |                                                                                 | <b>AN</b>                                                                                          |                                                                                                    |                                |                             |

*Figure 2.3: Scanner prescription, screenshot 2.*

- We have observed empirically that data for the last slice is sometimes flipped.
- B1 scaling across multiple RF pulses has not been verified. May need to expand rfpulse struct.
- toppev2b.e does not support cardiac/respiratory gating at the moment. If other groups have a need for this we believe gating can be easily added.
- toppev2b.e does not currently do any checks for SAR, PNS, or gradient heating.

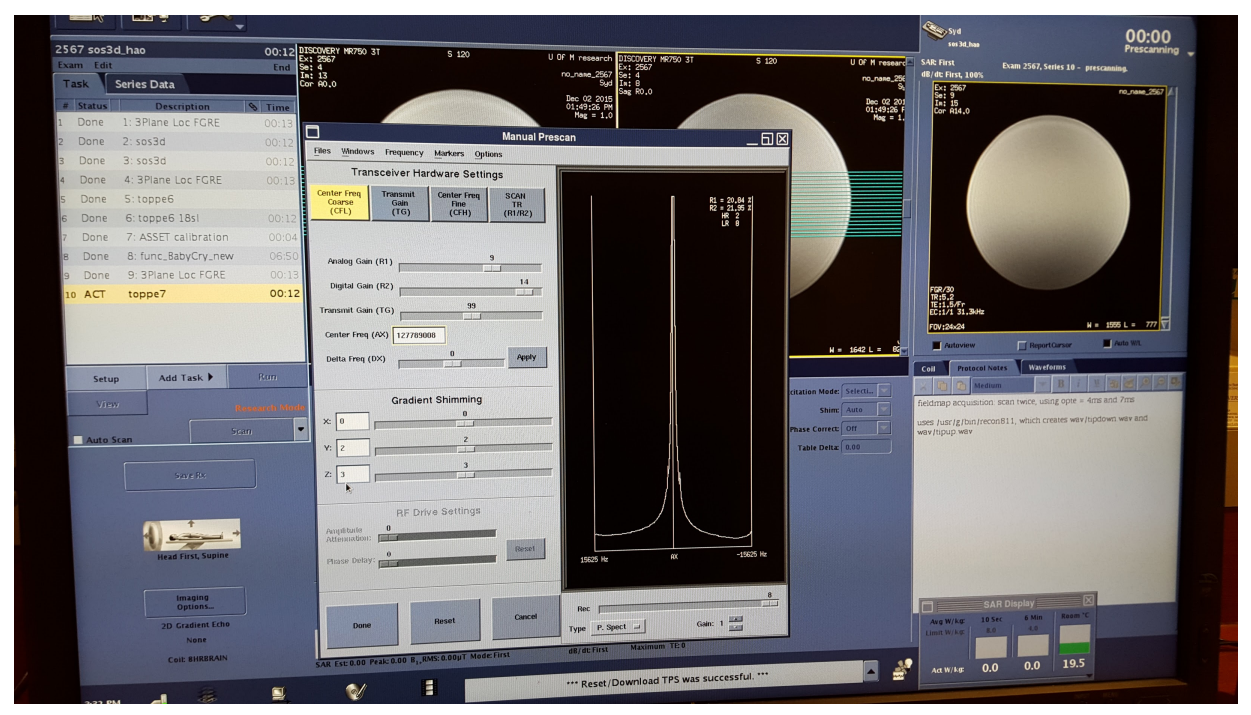

*Figure 2.4: Scanner prescription, with manual prescan window.*

## <span id="page-13-0"></span>**Controlling sequence timing**

The default module duration is set to the value specified in modules.txt, however the duration can be extended in real-time by setting the value of the 'textra' column in scanloop.txt to a non-zero value. This allows the sequence timing to be controlled dynamically, e.g., for the purpose of varying TE or TR during a scan.

If the minimum module duration exceeds the prescribed duration in modules.txt, the minimum module duration is used (without warning). It is therefore perfectly fine to set the module duration in modules.txt to '0', since this guarantees that the minimum duration will be used which is often the desired behavior.

Figure [3.1](#page-14-0) shows detailed timing information for the three module types: gradients-only, RF excitation, and data acquisition. For gradients-only modules, the minimum module duration is equal to the waveform duration plus the controls variables (CVs) 'start core', 'timetrwait', and 'timessi'. These have been determined empirically, and are currently set to 224us, 64us, and 100us, respectively. For RF and acquisition modules, the module duration must be extended by 'myrfdel' and 'daqdel', respectively, to account for gradient delays with respect to RF transmission and data acquisition, respectively.

<span id="page-14-0"></span>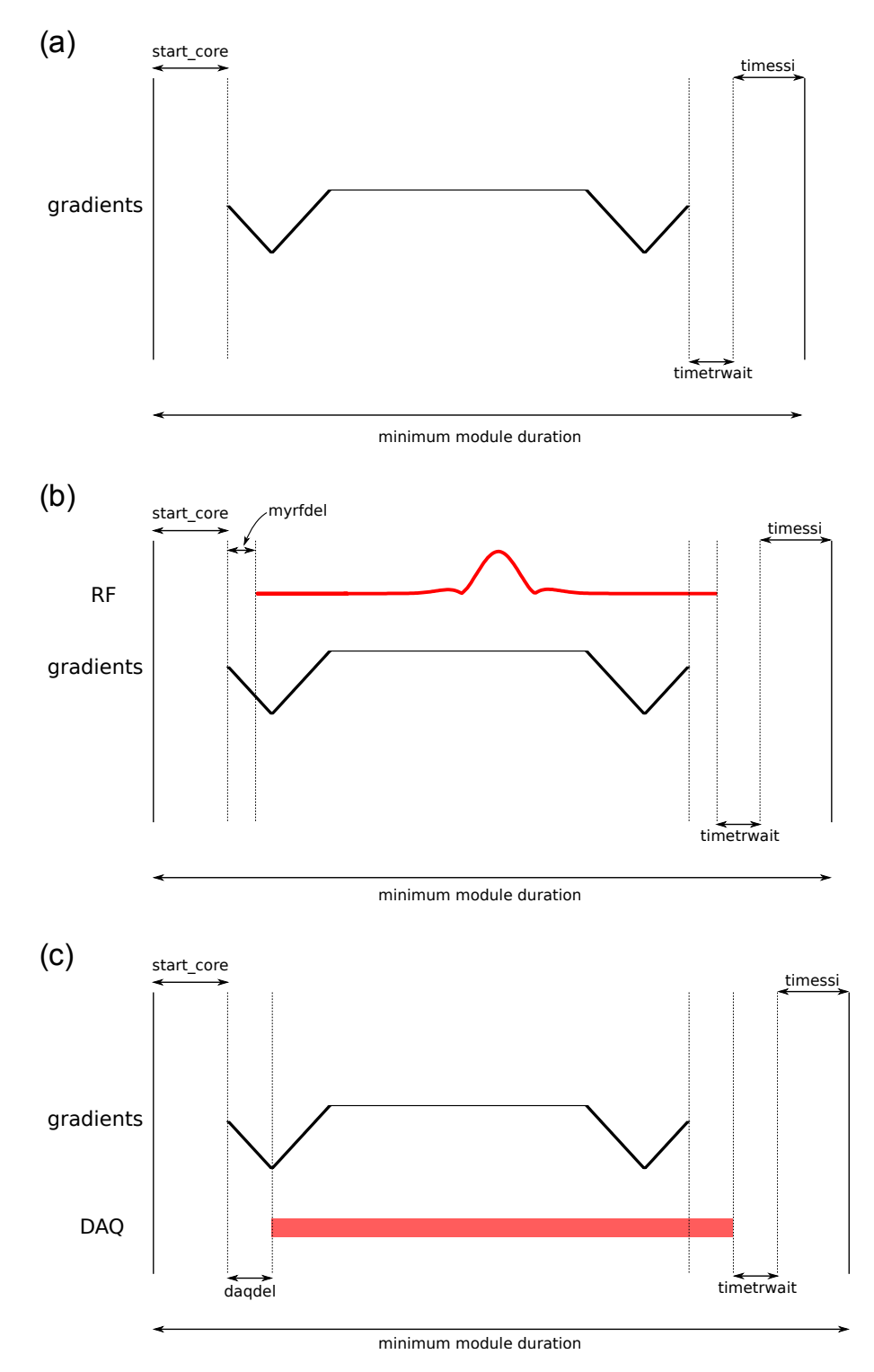

*Figure 3.1: Detailed timing diagram for the three module types: (a) gradients-only, (b) RF excitation, and (c) data acquisition. The labels correspond to Control Variables (CVs) in*toppev2b.e*. Note that* playseq.m *uses timing values in timing.txt (see sequence examples in the Matlab repository) to reproduce the precise sequence timing one should expect to observe on the scanner.*

## <span id="page-15-0"></span>**Using toppe.e as an interpreter module for Pulseq files**

#### <span id="page-15-1"></span>**4.1 Pulseq**

An effort is currently underway to make toppev2b.e compatible with Pulseq, an open file format for compactly describing MR sequences. The Pulseq file specification, along with supporting Matlab and C++ libraries, is available at

#### <http://pulseq.github.io/>

Pulseq relies on vendor-dependent "interpreter modules" to load a Pulseq (.seq) file onto a particular scanner platform. toppev2b.e can serve as the interpreter module for GE scanners. Interpreters currently also exist for Siemens and Bruker scanners, enabling truly platform-independent MR pulse programming. The following publication has more information about the Pulseq platform and philosophy: <http://onlinelibrary.wiley.com/doi/10.1002/mrm.26235/abstract>.

#### <span id="page-15-2"></span>**4.2 Using** toppev2b.e **to play .seq files**

To usetoppev2b.e as a GE interpreter module for Pulseq files, use the Matlab script **seq2ge.m** in the pulseq directory in the beta distribution (v0.9). seq2ge.m takes as input a .seq file and outputs the various files needed bytoppev2b.e (modules.txt, scanloop.txt, and .mod files). For an example, see main.m in the pulseq directory.

## <span id="page-16-0"></span>**Appendices**

### <span id="page-17-0"></span>**Appendix A**

## **Tools for RF and gradient waveform design**

#### <span id="page-17-1"></span>**A.1 Matlab scripts included in this distribution**

My own Matlab scripts for generating slice-selective RF pulses, balanced cartesian readouts, spoiler gradients, etc, are included in the wavgen directory in this distribution. The code is provided as-is, and is undocumented at the moment.

#### <span id="page-17-2"></span>**A.2 John Pauly's RF pulse design code (Matlab)**

John Pauly has made his Shinnar-Le Roux code available for download at

<http://rsl.stanford.edu/research/software.html>

The code included in the wavgen/tipdown directory in this distribution uses Pauly's code to generate SLR slice-select pulses.

#### <span id="page-17-3"></span>**A.3 Brian Hargreaves' spiral gradient design code (Matlab)**

Brian Hargreaves has made his spiral readout gradient design code available for download at <http://mrsrl.stanford.edu/~brian/vdspiral/>

#### <span id="page-17-4"></span>**A.4 Generating Pulseq files**

Pulseq provides tools for waveform and sequence creation, available on the Pulseq web page. Alternatively, sequences can be designed, simulated, and exported in Pulseq (.seq) format using JEMRIS, available at

<http://www.jemris.org/>